#### **SAS1947-2018**

# **Using SAS® OnDemand for Academics: Ten Tips for Success**

Randy Mullis, SAS Institute Inc.

## **ABSTRACT**

SAS® OnDemand for Academics is a free resource that is offered to students, professors and teachers, and independent learners. This online delivery model provides the opportunity to learn valuable skills in SAS programming as well as tools for developing knowledge of analytics. Because SAS OnDemand for Academics is cloud-hosted, not much setup is required.

This paper shares tips to maximize the chance of success with using SAS OnDemand for Academics and to minimize inconvenience. These tips minimize inconveniences such as problems logging on, running programs that use Java, and handling issues with instructor data. Drawn from years of experience helping customers, the topics include categories for account setup, dealing with data, and differences among the products that are offered. The discussion also covers what you need to know about how SAS OnDemand for Academics is distributed geographically. By sharing these tips, the teachers and professors, students, and independent learners can benefit from the experience of others.

### **INTRODUCTION**

SAS OnDemand for Academics offers cloud-based access to several important SAS® products that can be used for learning. SAS OnDemand for Academics is free for students, instructors, and independent learners. Because it is cloud-based, it requires no server installation for users, and there is minimal clientcomponent installation. Instructors can distribute data to those who are enrolled in classes, and students can upload their own data and store assignments.

This paper uses insight from years of helping with SAS OnDemand for Academics Technical Support to provide tips to both instructors and learners. These tips make it easier to get started with using this free product and avoid common issues that arise. This paper covers issues related to accounts, data, and configuration. SAS OnDemand for Academics users might be university students, independent learners who are interested in gaining new skills, or instructors at the secondary or university level. All of these groups will benefit from these tips.

SAS OnDemand for Academics complements these other free offerings from SAS:

- SAS® University Edition runs on a local machine. So, it represents an alternative for those who need to continue their learning even when internet access is not available. SAS University Edition includes SAS® Studio and Jupyter Notebook with the SAS kernel. Although learners usually choose between SAS OnDemand for Academics and SAS University Edition, both applications can be used for free.
- SAS offers two free e-Learning courses: "SAS Programming 1" and "Statistics 1." After completing these courses, students can take the next steps in learning with additional, fee-based e-Learning courses.
- SAS Communities includes the SAS Analytics U Community. This forum provides support for using SAS OnDemand for Academics and SAS University Edition and is a great resource to both new and experienced users.
- You can also learn SAS through numerous, free video tutorials that are available. These videos cover a wide range of topics.

**Note:** Links to these offerings are available in the [Resources](#page-9-0) section of the paper.

# **TIPS FOR USING SAS ONDEMAND FOR ACADEMICS SUCCESSFULLY**

Here are ten tips to help you get the most out of SAS OnDemand for Academics.

### **UNDERSTAND YOUR OPTIONS FOR PRODUCT OFFERINGS**

As shown in Display 1 below, SAS OnDemand for Academics includes SAS® Enterprise Guide®, SAS Studio, SAS® Enterprise Miner™, SAS® Forecast Server, and the server part of JMP® access to SAS servers. These products serve different purposes, and you should review the following descriptions to know which product meets your needs.

**Note:** Instructors choose the applications that they plan to use in class when they develop the class. The applications that they choose are available to students after they enroll in the classes.

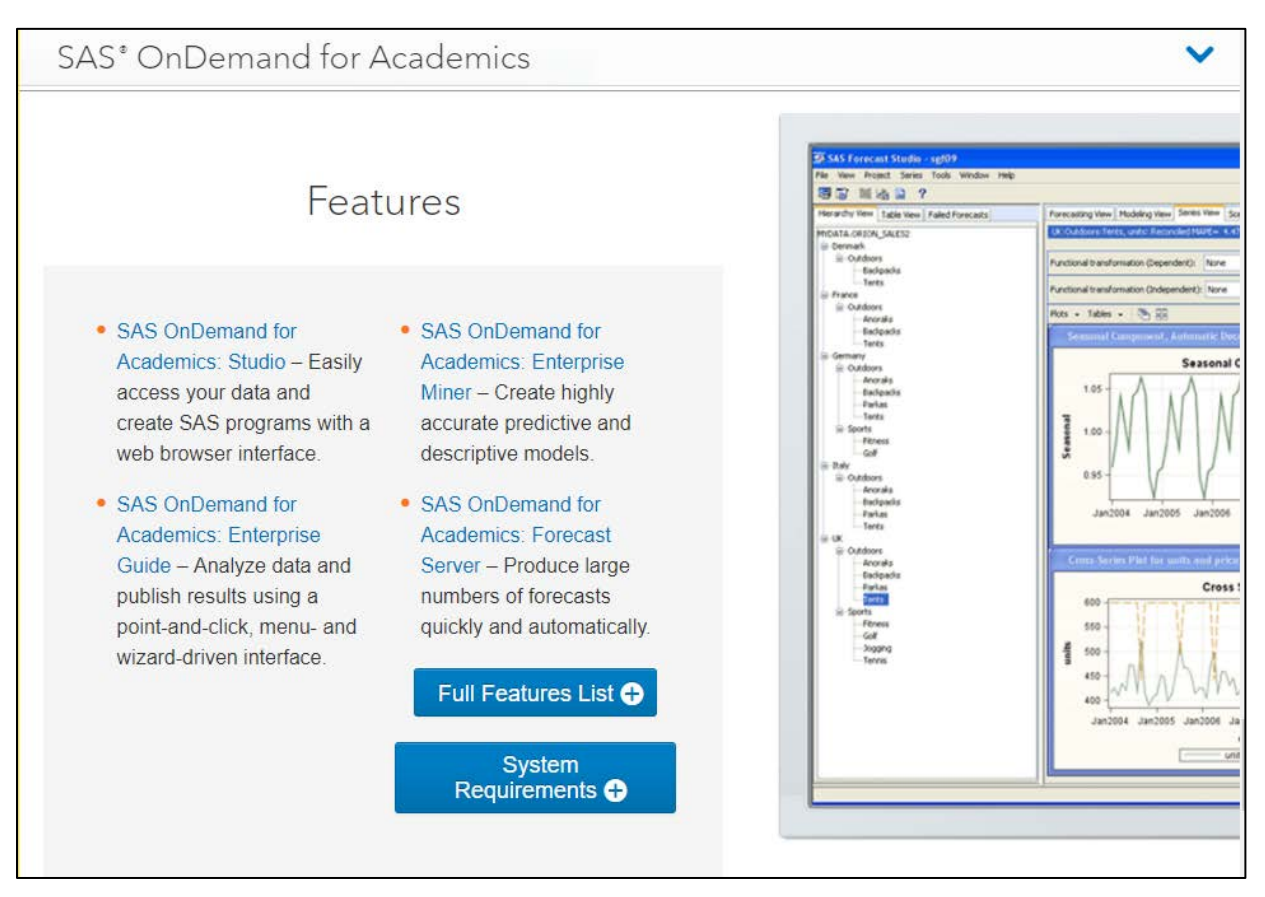

#### **Display 1. Features for Products Included in SAS OnDemand for Academics**

If your goal is to learn to program SAS, SAS Studio is a great option for you. This application is available on every major platform, and it provides a modern user interface for learning.

SAS Enterprise Guide is another interface for learning SAS programming. This application makes reporting easy, and it can help you uncover trends in large or small quantities of data. SAS Enterprise Guide runs in Microsoft Windows operating environments.

Although the SAS language is the same whether you are using SAS Studio, SAS Enterprise Guide, or other interfaces for SAS, the programming environment differs. For example, SAS Enterprise Guide is a native Windows application and has a different feel than the browser-based SAS Studio. The widgets and windows in SAS Enterprise Guide have the feel of a Windows application. You can be confident,

however, that the actual SAS language knowledge that you learn will transfer to SAS Studio or other SAS environments where you can code in SAS.

Students learning SAS Enterprise Miner can create highly accurate predictive and descriptive models. Such skills are much in-demand. SAS Enterprise Miner is Java based and runs on Windows computers.

SAS Forecast Server produces large numbers of forecasts quickly and automatically. You can learn both the basic concepts and the practical applications of forecasting. SAS Forecast Studio, the client application for SAS Forecast Server, is based on Java, and it runs in Windows operating environments.

Note that SAS Studio is available to all SAS OnDemand for Academics users. The other products are available in the context of classes that are offered at colleges and universities. Therefore, SAS Studio is the only option available for independent learners.

### **ENSURE THAT MACOS USERS ARE INCLUDED**

If you are an instructor, be sure to consider your macOS users. Most of the applications available in SAS OnDemand for Academics list Windows among the system requirements. SAS Studio is cross-platform and is the best choice for users who use both macOS and Windows. It works with most of the popular browsers available for Windows and macOS.

### **VERIFY YOUR JAVA ENVIRONMENT**

SAS Enterprise Miner and SAS Forecast Studio use Java, which means that the correct version of Java must be installed on your computer. For instructions about how to verify your Java version, see [SAS®](https://support.sas.com/ondemand/emConfig.html) [OnDemand for Academics: Enterprise Miner™ Configuration and Startup](https://support.sas.com/ondemand/emConfig.html) or [SAS® OnDemand for](https://support.sas.com/ondemand/fsConfig.html)  [Academics: Forecast Studio Configuration and Startup](https://support.sas.com/ondemand/fsConfig.html) as shown in Display 2:

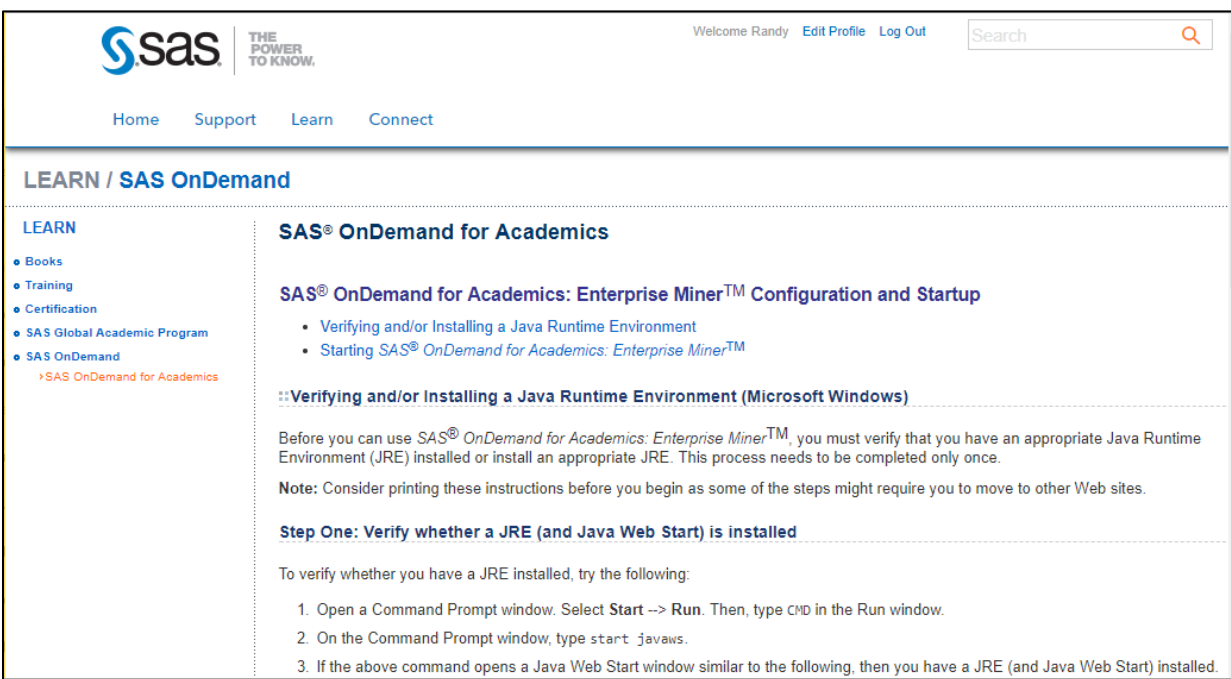

**Display 2. Verify Your Java Environment in SAS Enterprise Miner**

For information about which Java versions work best with SAS Enterprise Miner, see [SAS Note](http://support.sas.com/kb/61/038.html) 61038. For information about which Java Runtime Environment works best with SAS Forecast Studio, see [SAS](http://support.sas.com/kb/57/651.html)  [Note 57651.](http://support.sas.com/kb/57/651.html) Also, it is a good idea to start both applications at the first opportunity so that you can adjust your computer's environment if needed.

## **CREATE YOUR ACCOUNT AND CONFIGURE YOUR MACHINE**

Do not wait until the first assignment is given [to sign up for SAS OnDemand for Academics.](https://odamid.oda.sas.com/SASODARegistration/) It takes about 30 minutes for your credentials to work after you sign up. Allow sufficient time to obtain the account information and test your access.

Other than SAS Studio, the applications that are available with SAS OnDemand for Academics require some client-side setup and configuration. As shown in Display 3, the applications that require additional setup contain links to more information:

|                                                                                                    | SAS <sup>®</sup> OnDemand for Academics<br><b>Control Center - United States</b>                                                                                                    |
|----------------------------------------------------------------------------------------------------|----------------------------------------------------------------------------------------------------|
| Dashboard                                                                                                    | Randy Mullis ~                                                                                                    |
| ▼ Planned Events (click entry for details)<br>✔ Scheduled Maintenance on Tues 21NOV                                                                                               | Reference<br><b>Support Site</b>                                                                                                    |
| Last updated: Nov 14, 2017 13:55 UTC<br>Scheduled start time: Nov 21, 2017 13:30 UTC<br>Scheduled end time: Nov 21, 2017 15:00 UTC                                                | <b>Step-by-Step Registration Guides</b><br><b>Usage Guide</b><br><b>Commonly Asked Questions</b>                                                                                                    |
| ✔ Scheduled Maintenance 26-27 December<br>Last updated: Nov 13, 2017 21:19 UTC<br>Scheduled start time: Dec 27, 2017 05:00 UTC<br>Scheduled end time: Dec 29, 2017 05:00 UTC      | <b>Status Page</b><br>Quotas (learn more)                                                                                                    |
| <b>Applications</b>                                                                                                    | Home Directory (67.5MB/5120MB)<br>1%                                                                                                    |
| JMP <sup>®</sup> access to SAS <sup>®</sup> Servers (U.S. users only)<br>Statistical discovery software. Users must have a copy of JMP®; software. (Configuration Steps Required) | Course Directory (167.9MB/3072MB)<br>5%                                                                                                    |
| SAS <sup>®</sup> Enterprise Guide <sup>®</sup><br>Deliver the power of SAS from an easy-to-use, point-and-click interface. (Download Required)                                    | Notices                                                                                                    |
| SAS <sup>®</sup> Enterprise Miner <sup>™</sup><br>Reveal valuable insights with powerful data mining software. (Configuration Steps Required)                                     | <b>Student Registration and Log In Tips</b><br>Last updated: Aug 22, 2017 21:09 UTC<br>Importance: Medium<br><b>New</b><br><b>SAS Technical Support Closed 23-24NOV for</b><br><b>Thanksgiving Holiday</b><br>Last updated: Nov 13, 2017 21:13 UTC<br>Importance: Low |
| SAS <sup>®</sup> Forecast Studio<br>Generate large numbers of high-quality forecasts automatically. (Configuration Steps Required)                                                |                                                                                                    |
| SAS <sup>®</sup> Studio<br>Write and run SAS code with a Web-based SAS development environment.                                                                                   |                                                                                                    |

**Display 3. Links to Configuration Steps Are Listed beside Each Application**

This setup is not particularly difficult, but it is good to do it early in case there are issues for which you need help. For a list of helpful resources, see the [References](#page-8-0) and [Resources](#page-9-0) sections at the end of the paper.

## **STAGGER LOGON TIMES**

If you have a class that plans to use SAS OnDemand for Academics at the same time, it is best for the students to log on as they enter the classroom. Then, once class has begun, any students who have not already logged on can log on in groups of about five. After one group logs on, the next group can begin logging on. By logging on in groups of about five people, students can avoid wait times that are associated with new sessions being created.

## **CREATE A PLAN FOR MANAGING INSTRUCTIONAL DATA**

As shown in Display 4 below, instructors can upload data to a folder in their my\_content folders under the Files (Home) folder.

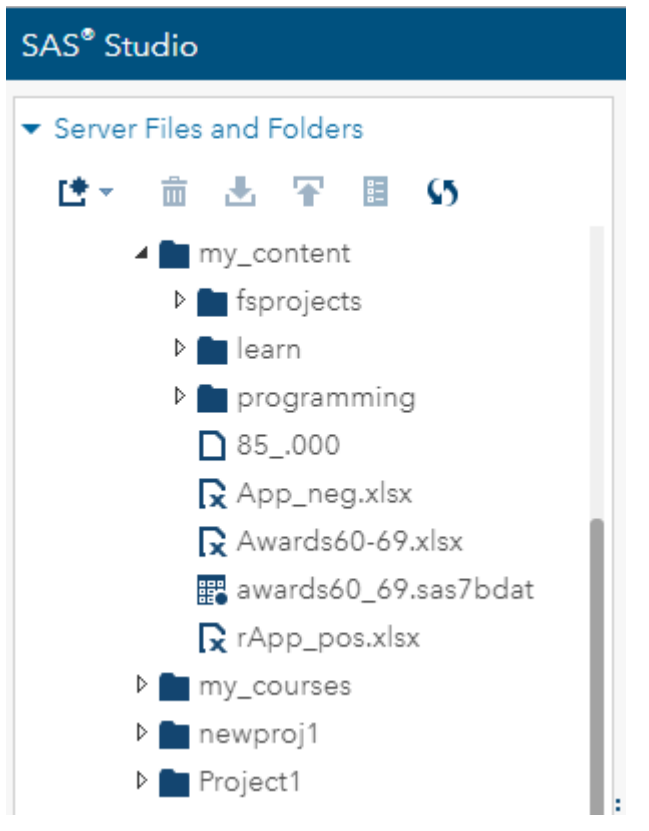

**Display 4. File Structure of the my\_content Directory**

Students that are enrolled in an instructor's course can view this data in a subfolder under my\_courses. However, students cannot alter this data because it is owned by the instructor. If the student tries to drag and drop a file or write out a file to their instructor's directory under my courses, they receive an error. Instructors should advise students that data under my\_courses is read-only. So, if students need to modify the data, they should write it to a location outside of this subfolder.

If a class uses SAS Enterprise Miner or SAS Forecast Studio, it might be helpful for students to view data using the **Server Files and Folders** tab in SAS Studio shown in Display 4 above. Viewing data this way can help convey the scope, location, and layout of the data sets and tables.

Instructors who are teaching with SAS Enterprise Guide can use SAS Studio for managing data or use the **Upload Data Files to Server** task in SAS Enterprise Guide. There is also a tool, the SAS Enterprise Guide Explorer, that you can use to view data on the server in SAS Enterprise Guide. To access this tool, select **View ► SAS Folders**. The view shows SAS libraries and data. Because SAS Studio is available to all users and because it has panes to view both the physical file structure and SAS libraries, it might be easiest for you to manage data using SAS Studio. For example, if you want to move your data from one physical folder in the file system to another, you can easily do so using drag-and-drop in SAS Studio. This action is not as easy in SAS Enterprise Guide. If you want an overview of managing data using SAS Enterprise Guide, see the "Working with Data" section in "Chapter 6: SAS OnDemand for Academics: Enterprise Guide" in the *SAS® [OnDemand for Academics: User's Guide](http://support.sas.com/ondemand/manuals/sodaug.pdf)*.

## **UPLOAD YOUR OWN DATA FOR SAS ENTERPRISE MINER**

The process for [using your own data](https://communities.sas.com/t5/SAS-Analytics-U/Using-your-own-data-in-Enterprise-Miner-for-SAS-OnDemand-for/td-p/272811) in SAS Enterprise Miner is simple after you are familiar with the requirements. You upload your data in SAS Studio, make a note of its physical location, and then specify a LIBNAME assignment in SAS Enterprise Miner as shown in Display 5.

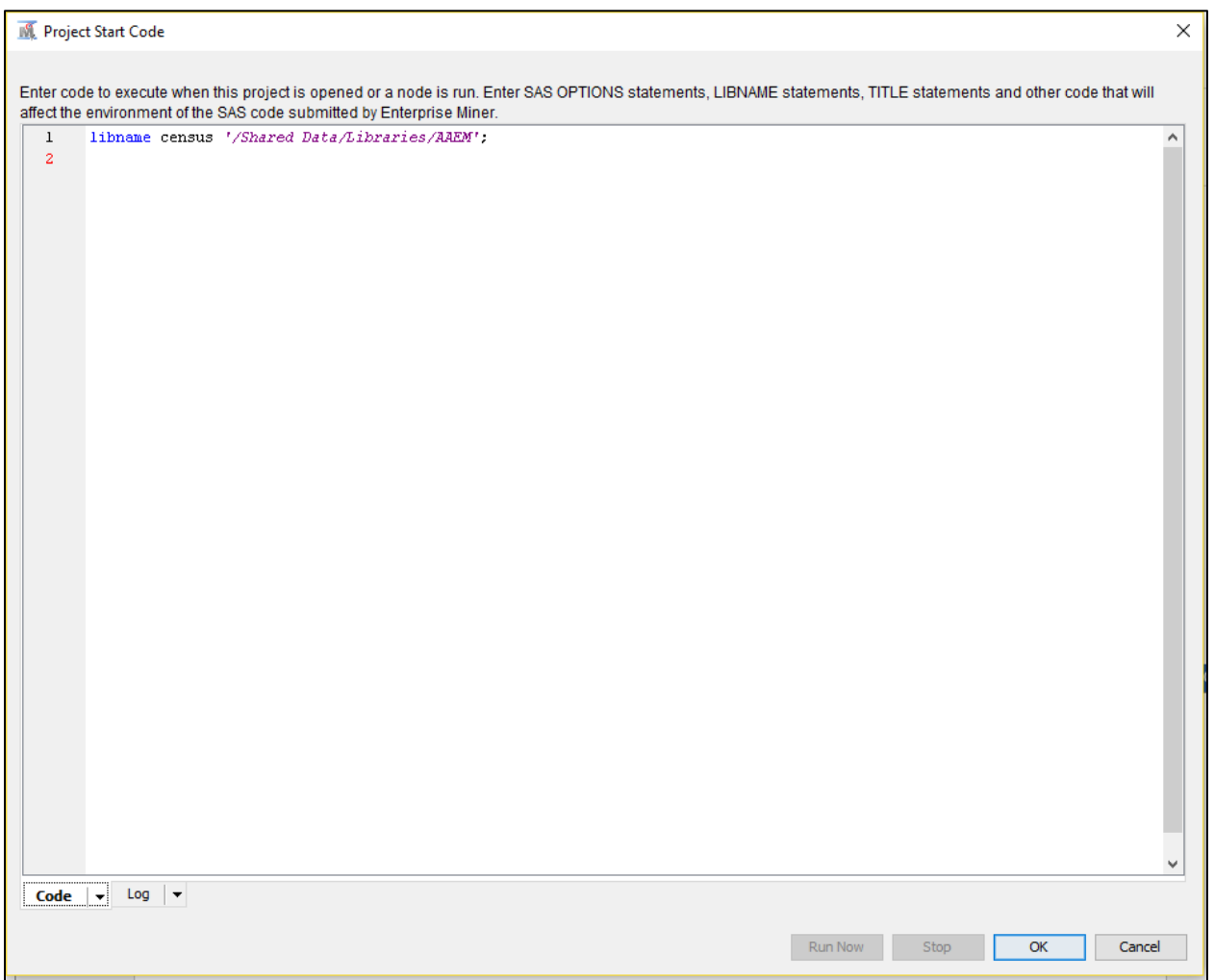

**Display 5. After You Upload Your Data in SAS Studio, You Can Reference It in the SAS Enterprise Miner Start Code**

After you add and run the LIBNAME statement in your SAS Enterprise Miner project start code, you can access your uploaded data. The LIBNAME statement itself is the same as what you would add in SAS Studio in SAS OnDemand for Academics. For more information about LIBNAME statements, see the "Accessing Uploaded Data with a LIBNAME Statement" section in *SAS® [OnDemand for Academics:](https://support.sas.com/ondemand/manuals/UploadingDataUsers.pdf)  [Uploading and Accessing Local Data](https://support.sas.com/ondemand/manuals/UploadingDataUsers.pdf)*.

**Note:** You cannot upload your own data files in SAS Forecast Studio. As stated in the *SAS® OnDemand for Academics: User's Guide*, when you use SAS Forecast Studio, you are able to use only the SAS data sets provided with SAS OnDemand for Academics.

## **TEACH ABOUT LIBRARIES AND LIBNAME STATEMENTS EARLY**

SAS libraries serve as a map between the name that you use for a library in your SAS code and the physical name that exists on the computer. The concepts of libraries and LIBNAME statements can be confusing to students, so instructors should encourage mastery of these topics early in the course. For more information, see the ["Accessing a SAS Data Library"](http://support.sas.com/documentation/cdl/en/basess/58133/HTML/default/viewer.htm#a001395070.htm) section of *Step-by-Step Programming with Base SAS(R) Software*.

Most LIBNAME (short for "library name") statements are one line in length. In addition to the keyword LIBNAME, you provide an abstract name (a libref) and the location of a directory on the disk where data should reside. Display 6 shows an example.

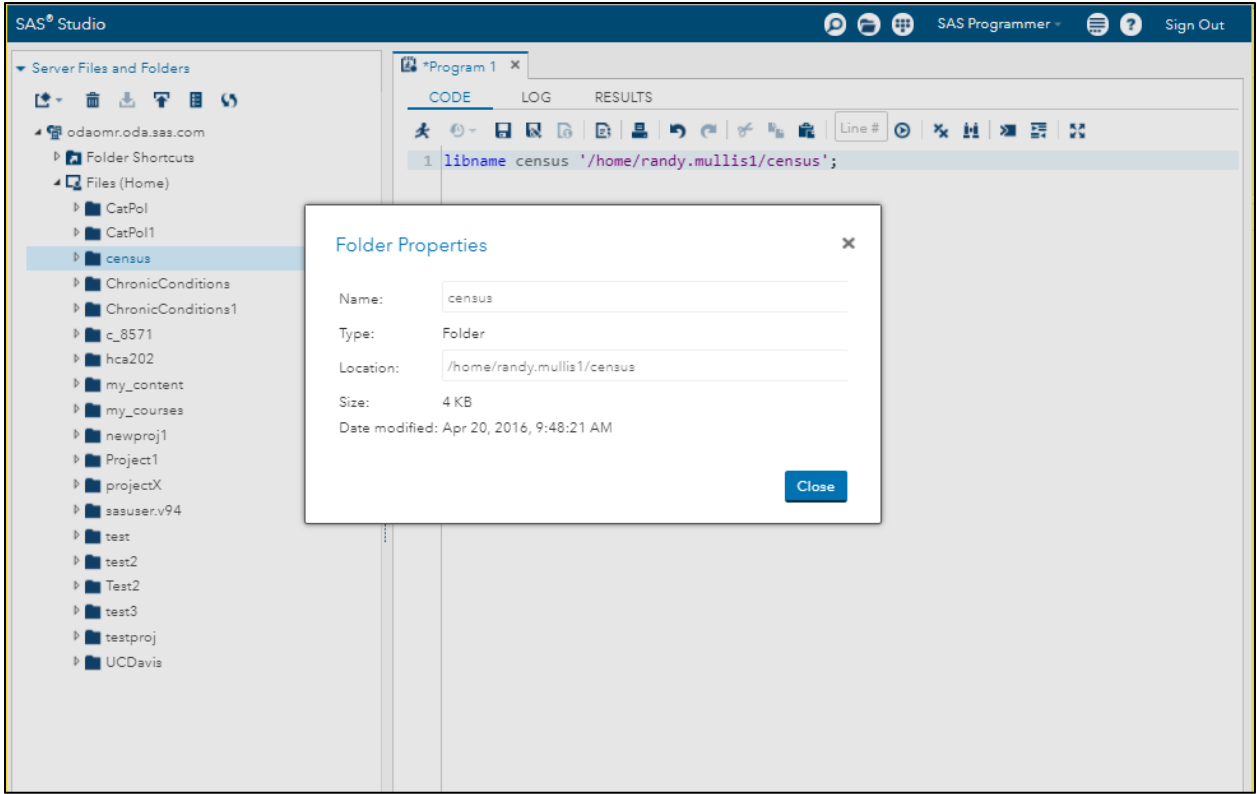

**Display 6. The Location Field Shows the Physical Path That You Can Use for a LIBNAME Statement**

There are both programmatic and graphical interfaces for creating libraries. These are discussed in *[SAS®](https://support.sas.com/ondemand/manuals/UploadingDataUsers.pdf) [OnDemand for Academics: Uploading and Accessing Local Data](https://support.sas.com/ondemand/manuals/UploadingDataUsers.pdf)* and in the *SAS® [OnDemand for](http://support.sas.com/software/products/ondemand-academics/manuals/sodaug.pdf)  [Academics User's Guide](http://support.sas.com/software/products/ondemand-academics/manuals/sodaug.pdf)*.

Because almost all SAS programs require a LIBNAME statement, understanding this concept is critical for students. It is imperative, therefore, to cover this concept early. Here are some SAS resources to help students better understand this concept:

- The ["Accessing Data in SAS Libraries"](http://video.sas.com/detail/videos/sas-studio/video/4572997794001/accessing-data-in-sas-libraries?autoStart=true) video is a good overview for learning about SAS libraries in the context of SAS Studio.
- For a complete explanation of SAS libraries, see ["Understanding SAS Data Libraries"](http://support.sas.com/documentation/cdl/en/basess/58133/HTML/default/viewer.htm#a001304302.htm) in *[Step-by-Step](http://support.sas.com/documentation/cdl/en/basess/58133/PDF/default/basess.pdf)  [Programming with Base SAS®](http://support.sas.com/documentation/cdl/en/basess/58133/PDF/default/basess.pdf) Software*.
- The two e-Learning courses, "SAS Programming 1" and "Statistics 1," listed in the [Resources](#page-9-0) section are helpful for additional hands-on study of SAS libraries.

### **KEEP QUOTA ISSUES TO A MINIMUM**

Quotas and data-storage use are displayed on the right side of the Control Center when users log on as shown in Display 7 below.

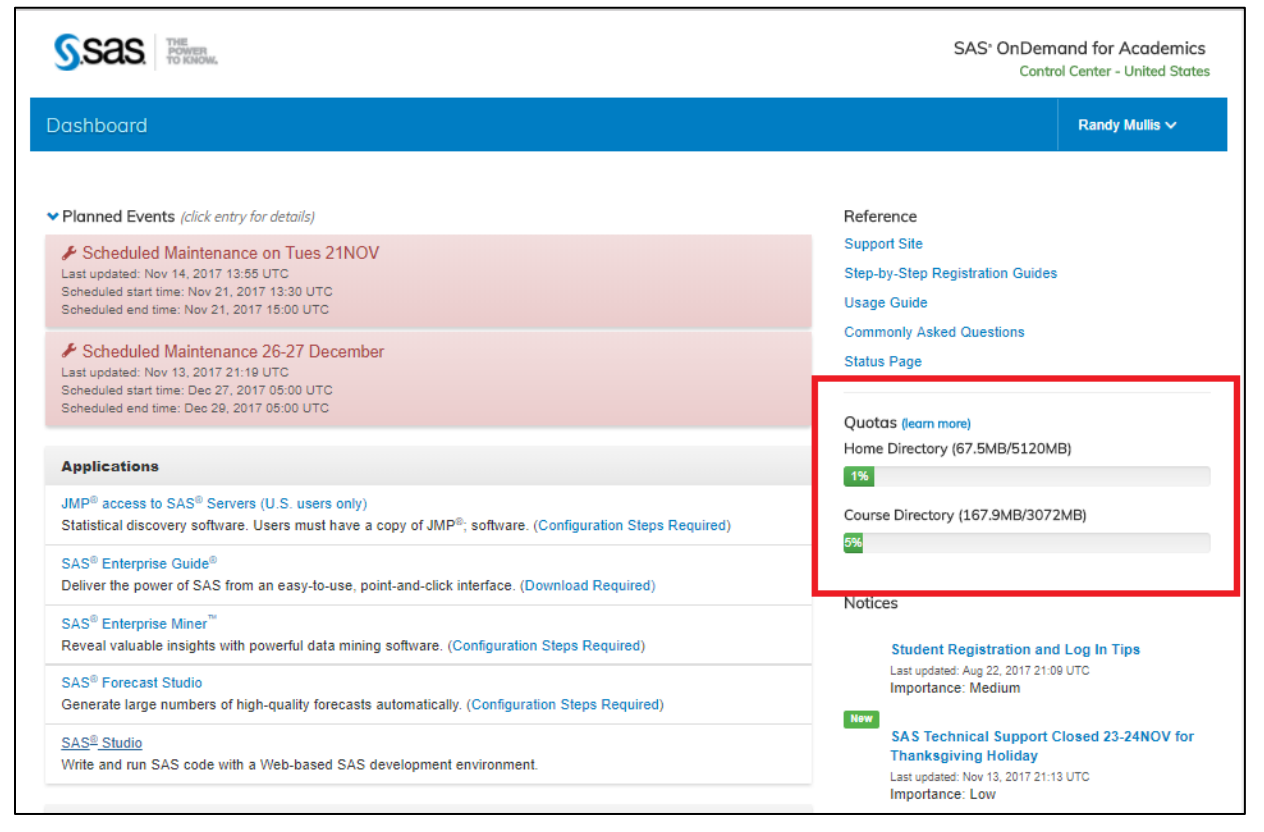

**Display 7. Data Storage Usage Is Listed on the Right Side of the Control Center Page**

Know the quotas for students and teachers, be wise in use of space, and know how to handle the situation when the quota is exceeded. For more information about data-storage limits and working with quotas, see the ["Data Questions"](http://support.sas.com/ondemand/caq_new.html#data) section in *SAS® OnDemand for Academics*.

To avoid disk-space problems, students should delete files that they are not using. The quotas are usually adequate for students who are learning programming and applications.

## **BE AWARE OF SYSTEM MAINTENANCE AND STATUS NOTICES**

The [Site Status page](https://status.oda.sas.com/) shown in Display 8 includes the current system status, notice of planned maintenance, and information about any ongoing issues. This page can keep you informed and help you avoid frustration. It is a good idea to schedule your SAS OnDemand for Academics classroom sessions so that they do not coincide with planned maintenance activities.

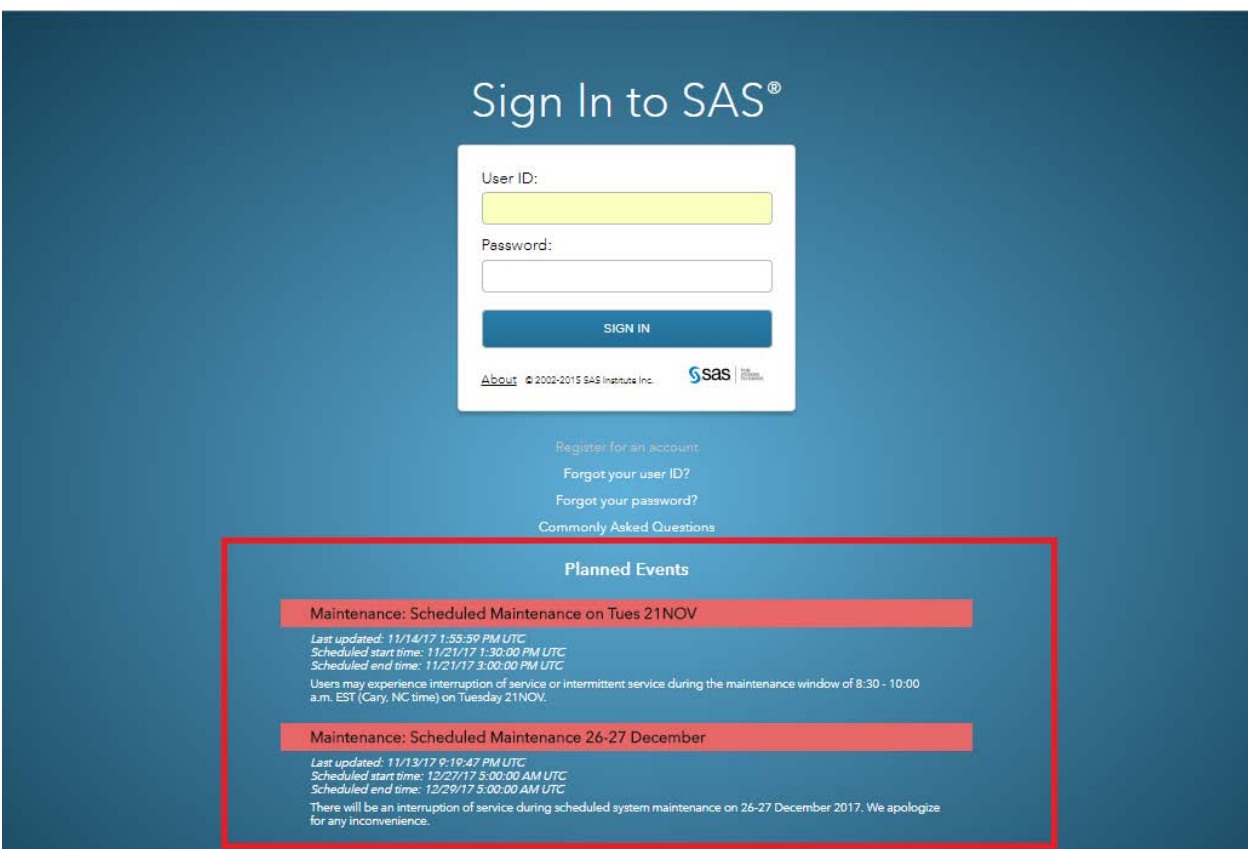

**Display 8. System Maintenance and Outage Information Is Posted on the Control Center Page**

## **CONCLUSION**

<span id="page-8-0"></span>Thousands of users have learned to program and analyze data in SAS by using SAS OnDemand for Academics. Over the years, SAS Technical Support consultants have seen what works and what might cause issues. The tips in this paper address the most common issues that our users have experienced. By being aware of these issues and taking the actions suggested in this paper, you will be able to maximize your investment in learning SAS.

## **REFERENCES**

SAS Institute Inc. 2017. "SAS® OnDemand for Academics" Accessed November 13, 2017. [sas.com/en\\_us/software/on-demand-for-academics.html.](https://www.sas.com/en_us/software/on-demand-for-academics.html)

SAS Institute Inc. 2017. "SAS® OnDemand for Academics Product Brief." Accessed November 15, 2017. [sas.com/content/dam/SAS/en\\_us/doc/productbrief/sas-ondemand-academics-103371.pdf](https://www.sas.com/content/dam/SAS/en_us/doc/productbrief/sas-ondemand-academics-103371.pdf)

SAS Institute Inc. 2017. "SAS® OnDemand for Academics User's Guide." Accessed December 4, 2017. [support.sas.com/software/products/ondemand-academics/manuals/sodaug.pdf](http://support.sas.com/software/products/ondemand-academics/manuals/sodaug.pdf)

### <span id="page-9-0"></span>**RESOURCES**

**Free SAS How-To Videos:** [sas.com/en\\_us/learn/academic-programs/resources/free-how-to-videos.html](https://www.sas.com/en_us/learn/academic-programs/resources/free-how-to-videos.html)

• These videos cover many of the basic skills that you need to begin your SAS education.

**SAS Analytics U Community: [communities.sas.com/t5/SAS-Analytics-U/bd-p/sas\\_analytics\\_u](https://communities.sas.com/t5/SAS-Analytics-U/bd-p/sas_analytics_u)** 

• The SAS Analytics U Community is full of skilled professionals who will answer questions anytime, night or day.

#### **SAS e-Learning courses:** [support.sas.com/edu/elearning.html?ctry=us](https://support.sas.com/edu/elearning.html?ctry=us)

• There are two free SAS e-Learning courses, "SAS Programming 1" and "Statistics 1." These courses cover the basics of SAS. In addition, there are many other courses on more advanced topics.

**SAS Books:** [sas.com/en\\_us/learn/academic-programs/resources/academic-books.html](https://www.sas.com/en_us/learn/academic-programs/resources/academic-books.html)

• There is a book for almost any SAS related topic.

#### **SAS Studio tutorials**: [support.sas.com/training/tutorial/studio/](http://support.sas.com/training/tutorial/studio/)

• These tutorials are specific to SAS Studio, which is part of SAS OnDemand for Academics. Note that SAS Studio exists in different contexts (on the desktop, in SAS University Edition, in SAS OnDemand for Academics, and so on), so some of the finer points might not exactly match what you see.

#### **SAS Certification:** [support.sas.com/certify/](http://support.sas.com/certify/)

• You can prove your SAS knowledge by gaining a SAS certification. See all the possible certifications on this site.

#### **SAS Customer Support site**: [support.sas.com](http://support.sas.com/en/support-home.html)

• SAS provides a wide array of resources for learning and using SAS.

# **CONTACT INFORMATION**

Your comments and questions are valued and encouraged. Contact the author at:

Randy Mullis SAS Institute Inc. SAS Campus Drive Cary, NC 27513 Email: [support@sas.com](mailto:support@sas.com) Web[: support.sas.com](https://support.sas.com/en/support-home.html)

SAS and all other SAS Institute Inc. product or service names are registered trademarks or trademarks of SAS Institute Inc. in the USA and other countries. ® indicates USA registration.

Other brand and product names are trademarks of their respective companies.